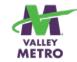

# Transit Planning and Route Implementation using GIS

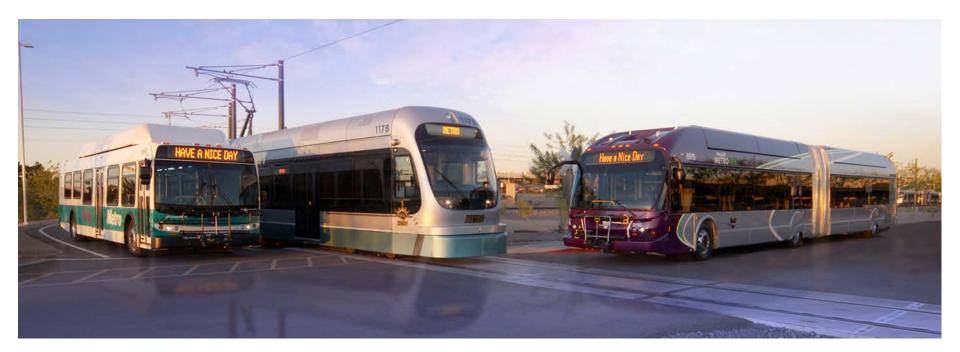

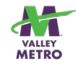

### **About Valley Metro**

- Public transit agency for the Phoenix, Arizona area
- Light rail
- Bus
- Vanpool
- Paratransit services

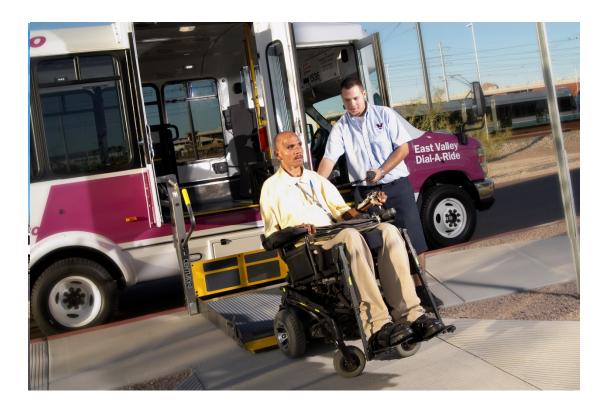

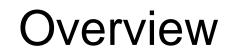

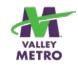

- Planning the route Route Analysis Tool
- Implementing the route
- Bus Stop Database
- Web Maps

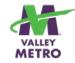

### Planning the Route

GIS is the best tool to answer these questions

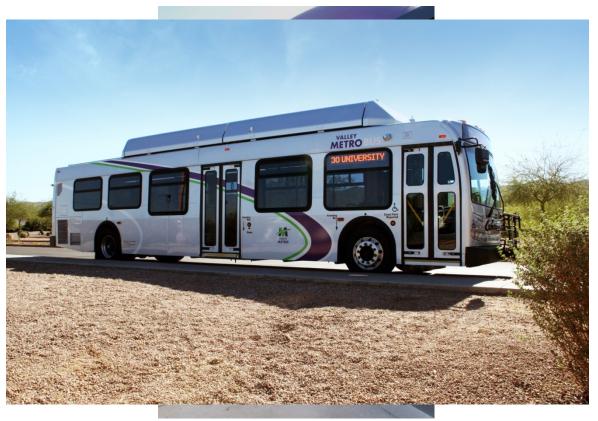

**Route Analysis Tool** 

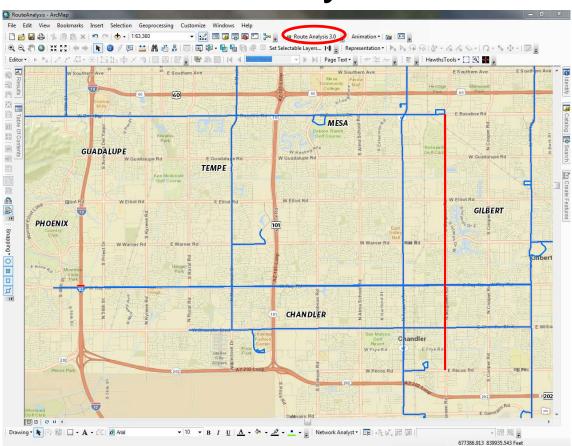

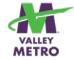

Service Type

Fiscal year of service

Peak and offpeak frequency

Span of service

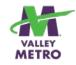

### Route Analysis Tool Data

### **Route Specific Data**

Number of trips - Miles traveled - Net cost- Fleet Required - Existing Ridership -Projected Ridership

#### **Demographic Data**

Total Population - Households - Zero & One Car Households - Low Income - Elderly Youth - Disability - Minority

### **Employment**

Number of Employees - Current Transit Riders – People Interested in Transit

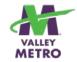

### **Route Analysis Tool Models**

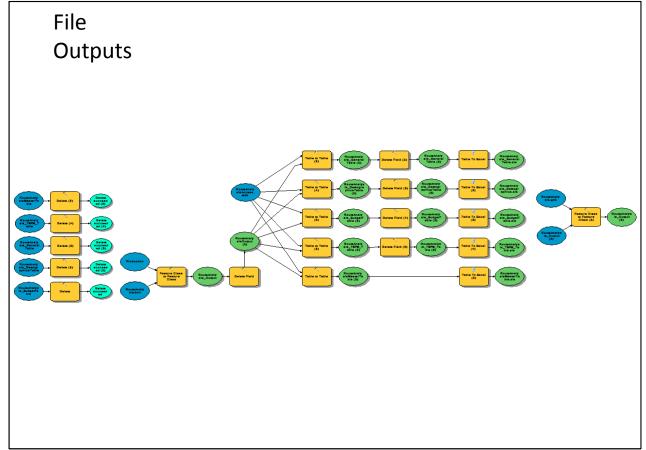

### Route Analysis Tool Example

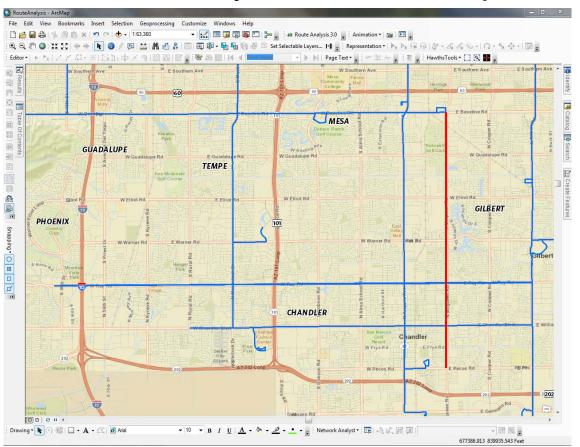

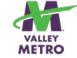

- Cost: \$1.1 M
- Fleet: 7 Buses

Lower:

- Pop Density
- Minority
- Low Income
- Zero Car HH
- Disability
- Projected
  Boardings

Higher:

- Youth
- Employment
  Density

Processing Time:

3 Minutes

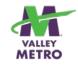

### **Route Analysis Tool Benefits**

- Ability to quickly analyze potential route.
- Demographics comparison to the entire county and the service area.
- Cost and fleet estimates.
- Speed!!!!

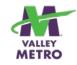

## Implementing the Route

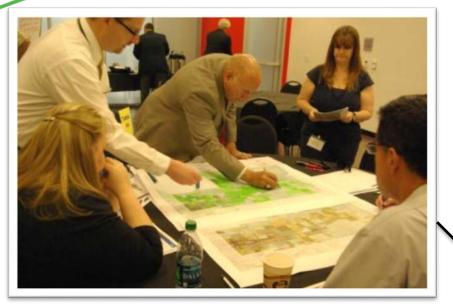

### **Route in Operation**

### Planning the route

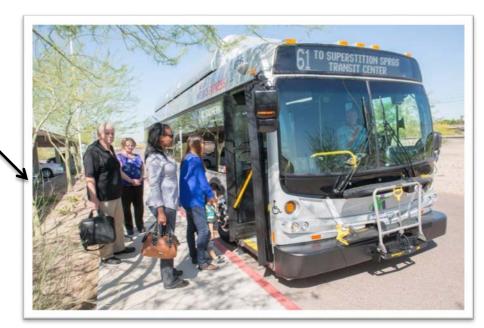

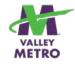

## **Previous Bus Stop Setup**

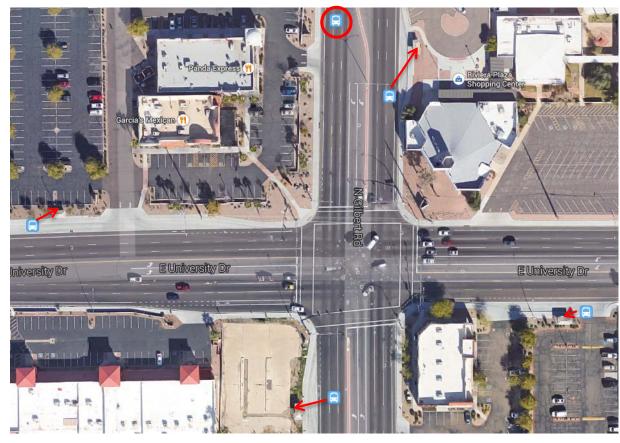

## **Customer Requirements**

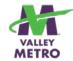

• Finance

• Scheduling

- Member Cities
- Actual bus riders

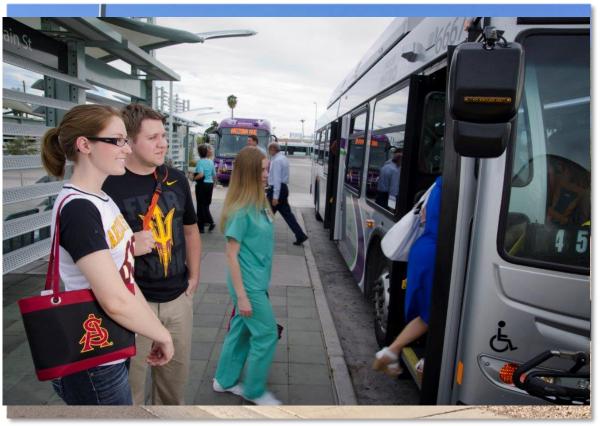

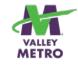

### **Optimal Bus Stop Data Setup**

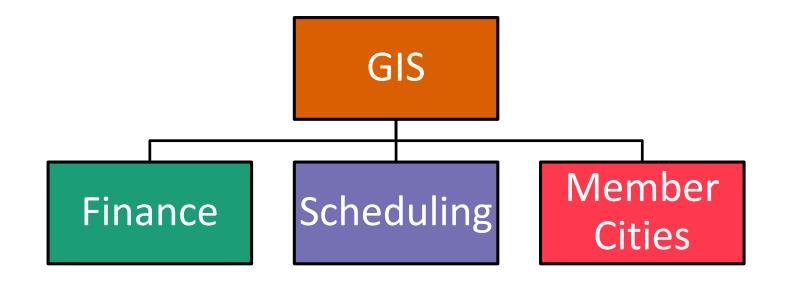

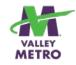

# **Bus Stop Data Collection**

- <u>V</u>isit
- <u>V</u>alidate
- <u>V</u>iew

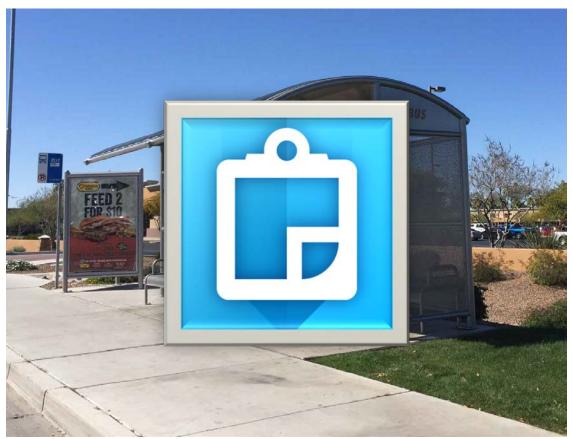

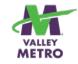

# Using Collector for ArcGIS

- 1. Add point to collect location
- 2. Choose the attributes using coded values
- 3. Picture

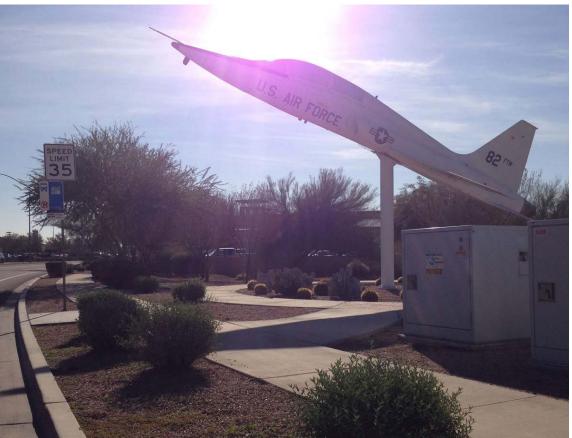

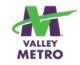

# **Bus Stop Data Collected**

- Bus Stop ID
- NextRide ID
- Generalized Location
- Jurisdiction
- # Shelters
- # Benches
- Bus Bay
- # Bike Racks
- Water Fountain
- Lighting
- Public Art
- ADA Compliant
- Emergency Call Box

- Information Display
- Stop Type
- Date Updated
- Sidewalk
- Photo
- Scheduling ID
- Detailed Location
- Travel Direction
- Latitude
- Longitude
- Routes

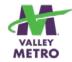

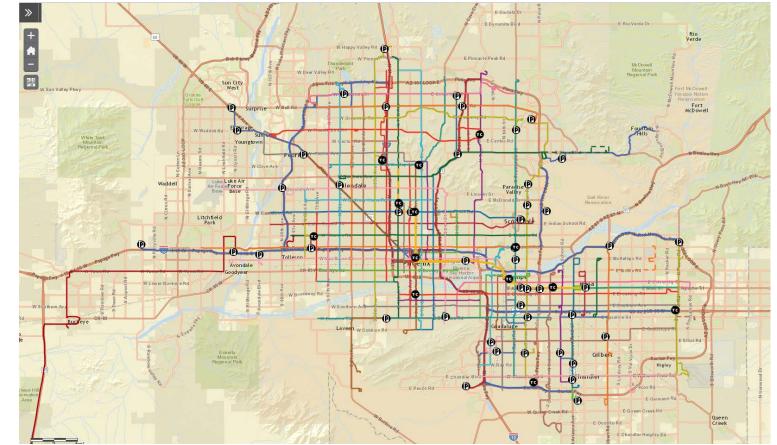

### ArcGIS Online

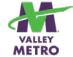

### Benefits of using a GIS database for bus stops

- Accurate GIS locations and information used to feed information to all the subsequent processes and analysis.
- ONE LOCATION for the data!!!
- Gives the public more accurate and useful information